# لادبتسإ OSD-Compute UCS 240M4 ب PCRF  $\frac{1}{2}$ تايوتحملا

ةمدقملا ةيساسأ تامولعم كيش ثليه يطايتحالا خسنلا <u>OSD-Compute ةدقع يف ةفاضتسملا ةيضارتفالا ةزهجألا ديدحت</u> ةقيشرلا ةقاطلا ليغشت فاقيإ دادعتسالا عضو ىلإ ESC ليحرت Compute-OSD ةدقع فذح Overcloud نم فذح تامدخلا ةمئاق نم Compute-OSD ةدقع فذح تانورتنلا لماوع فذح Ironic و Nova تانايب ةدعاق نم فذح <u>ةديدجلا ةبسوحلا ةدقع تيبثت</u> OverCloud ىلإ ةديدجلا Compute-OSD ةدقع ةفاضإ <u>ةي ضارت فالI ةزهجألI ةداعتس|</u> افون عيم<u>جت ةمئاق يل</u>إ <u>ةفاضإ</u> دادرتسإ ESC VM

# ةمدقملا

-Ultra دادعإ يف بيعم رتويبمك ةزهجا مراخ ل|دبتس|ل ةبولطمل| تاوطخل| دنتسمل| اذه فصي<br>M- هي المرتصلي تاريس قومجم (VNF) من السابق تاريس قومي الله عن الأو في الشري M

# ةيساسأ تامولعم

لصفي وهو يساسألا M-Ultra Cisco ماظن ىلع نيعلطملا Cisco دارفأل صصخم دنتسملا اذه لادبتسإ تقو يف VNF CPS و OpenStack ىوتسم ىلع اهذيفنت متيل ةبولطملا تاوطخلا .Compute-OSD ليغشتلا ماظن مداخ

دنتسملا اذه يف ةدراول| تاءارجإل| ديدحتل Ultra M 5.1.x رادصإل| يف رظنل| متي :**ةظحالم**.

# كىش ثلىيە

ماظنل| ةئيبل ةيل|حل| ةل|حل| نم ققحتل| مهمل| نم ،OSD-Compute ةدقع ل|دبتس| لبق دنع تافعاضملا بنجتل ةيلاحلا ةلاحلا ا صحف نسحتسملا نم .Red Hat OpenStack يساسألI .رت<code>ویب<code>مكل</code>ا ل|دبتس|ةيلمع ليءغشت</code>

دبسكوأ عقوم نم

```
[root@director ~]$ su - stack
[stack@director ~]$ cd ansible
[stack@director ansible]$ ansible-playbook -i inventory-new openstack_verify.yml -e
platform=pcrf
سمخ لك هؤاشنإ متي يذلl UltraTram-health ريرقت نم ماظنلI ةحص نم ققحت 1. ةوطخلI
.ةقيقد ةرشع
```
[stack@director ~]# **cd /var/log/cisco/ultram-health** ققحت نم فلم ultram\_health\_os.report.

.Neutron-sriov-nic.service **ليمع** يه XXX ةلاحك رهظت نأ بجي يتلا ةديحول تامدخل ا

نم اهرودب لمءت يت لاو ،مكحت ل تادحو ةفاكل لمعي Rabbitmq ناك اذإ امم ققحت .2 ةوطخل ا OSPD.

```
[stack@director ~]# for i in $(nova list| grep controller | awk '{print $12}'| sed
's/ctlplane=//g') ; do (ssh -o StrictHostKeyChecking=no heat-admin@$i "hostname;sudo rabbitmqctl
eval 'rabbit_diagnostics:maybe_stuck().'" ) & done
.سدكملا نيكمت نم ققحت 3. ةوطخلا
```

```
[stack@director ~]# sudo pcs property show stonith-enabled
رتويبمكلا ةزهجأ ةلاح نم مكحتلا تادحو ةفاك ققحت
```
- يسكورب-خسن تحت مكحتلI تادحو دقع عيمج **ليءشت ءدب** متي •
- اريلاغ تحت **ةيسيئزلI** مكحتال تادحو دقع عيمج •
- Rabbitmq تحت مكحتلا تادحو دقع عيمج ليغشت ءدب مت ●
- رمحألا تحت عبات 2 و يسيئر يه مكحتلا ةدحو ةدقع ●

```
دبسكوأ عقوم نم
```

```
[stack@director ~]$ for i in $(nova list| grep controller | awk '{print $12}'| sed
's/ctlplane=//g') ; do (ssh -o StrictHostKeyChecking=no heat-admin@$i "hostname;sudo pcs status"
) ;done
:رمألا اذه لغشت يتلا OSPD نم ،ةطشن OpenStack تامدخ عيمج نأ نم ققحت 4. ةوطخلا
```

```
[stack@director ~]# sudo systemctl list-units "openstack*" "neutron*" "openvswitch*"
.مكحتلا تادحول HEALTH_OK يه CEPH ةلاح نأ نم ققحت .5 ةوطخلا
```

```
[stack@director ~]# for i in $(nova list| grep controller | awk '{print $12}'| sed
's/ctlplane=//g') ; do (ssh -o StrictHostKeyChecking=no heat-admin@$i "hostname;sudo ceph -s" )
;done
:أطخ يأ نع ثحبا .OpenStack نوكم تالجس نم ققحتلا 6. ةوطخلا
```
Neutron:

```
[stack@director ~]# sudo tail -n 20 /var/log/neutron/{dhcp-agent,l3-agent,metadata-
agent,openvswitch-agent,server}.log
```
Cinder:

[stack@director ~]# **sudo tail -n 20 /var/log/cinder/{api,scheduler,volume}.log**

Glance: [stack@director ~]# **sudo tail -n 20 /var/log/glance/{api,registry}.log** .API ل ققحتلا تايلمع هذهب مق OSPD نم 7. ةوطخلا

[stack@director ~]\$ **source**

[stack@director ~]\$ **nova list**

[stack@director ~]\$ **glance image-list**

[stack@director ~]\$ **cinder list**

[stack@director ~]\$ **neutron net-list** .تامدخلا ةحص نم ققحتلا 8. ةوطخلا

Every service status should be "up": [stack@director ~]\$ **nova service-list**

Every service status should be  $" :-)$ ": [stack@director ~]\$ **neutron agent-list**

Every service status should be "up": [stack@director ~]\$ **cinder service-list**

# يطايتحالا خسنلا

هذه مادختساب OSPD تانايب ةدعاقل يطايتحإ خسن ءارجإب Cisco يصوت ،دادرتسالا ةلاح يف .تاوطخلا

.Mysql بلقم ذخ 1. ةوطخلا

[root@director ~]# **mysqldump --opt --all-databases > /root/undercloud-all-databases.sql** [root@director ~]# **tar --xattrs -czf undercloud-backup-`date +%F`.tar.gz /root/undercloud-alldatabases.sql /etc/my.cnf.d/server.cnf /var/lib/glance/images /srv/node /home/stack** tar: Removing leading `/' from member names .تاليثم يأ رفوت ىلء ريثأتلا نود ةدقع لادبتس|ةيناكم|ةيلمعلا هذه نمضت

:VM Manager Cluster جمانرب نم VM CPS تادحول يطايتحإ خسن ءارجإل 2. ةوطخلا

[root@CM ~]# **config\_br.py -a export --all /mnt/backup/CPS\_backup\_\$(date +\%Y-\%m-\%d).tar.gz**

or

[root@CM ~]# **config\_br.py -a export --mongo-all --svn --etc --grafanadb --auth-htpasswd - haproxy /mnt/backup/\$(hostname)\_backup\_all\_\$(date +\%Y-\%m-\%d).tar.gz**

# -OSD ةدقع يف ةفاضتسملا ةيضارتفالا ةزهجألا ديدحت

## **Compute**

:رت<code>g</code>وب<code>مكل</code>ا مداخ ىلع ةفاضت<code>سمل</code>ا (VM) ةىضارتفال<code>ا</code> ةزەجألا ىلء فرعتلا

.(ESC) تامدخلا يف ةنرملا مكحتلا ةدحو ىلء ةبسوحلا مداخ يوتحي .1 ةوطخلا

[stack@director ~]\$ **nova list --field name,host,networks | grep osd-compute-1** | **50fd1094-9c0a-4269-b27b-cab74708e40c** | **esc** | **pod1-osd-compute-0.localdomain** | tb1-orch=172.16.180.6; tb1-mgmt=172.16.181.3

يملاعلا ديرفJا فرعملI عم لوألI دومعلI قفاوتي ،انه نيبملI جارخإلI يف :**ةظحالم** وهف ثلاثلا دومعلا امأ ،(VM (يرهاظلا زاهجلا مسا يناثلا دومعلا لثمي امنيب ،(UUID( يف جارخإلI اذه نم تامَلءملا مادختسإ متيسَ .يرهاظالI زاهجلI مب دَجوي يذلI فَيضملI مسI .ةيلاتلا ماسقألا

نكمي الو امامت ةلطعم اهلادبتسإ متيس يتلا OSD ةبسوح ةدقع تناك اذإ :**ةظحالم** ن م OSD-Compute ةدقع ةل|زإ" نونعمل| مسقل| ىل| ةعباتمل|ب مقف ،اهيل| لوصول| .يلات لا مس قل ا نم ةعبات مل اكيل عف ،الإو .''Nova Aggregate ةمئاق

.دحاو OSD مداخ ةلازإب حامسلل CEPH ةردق رفوت نم ققحت 2. ةوطخلا

#### [root@pod1-osd-compute-0 ~]# **sudo ceph df**

GLOBAL:

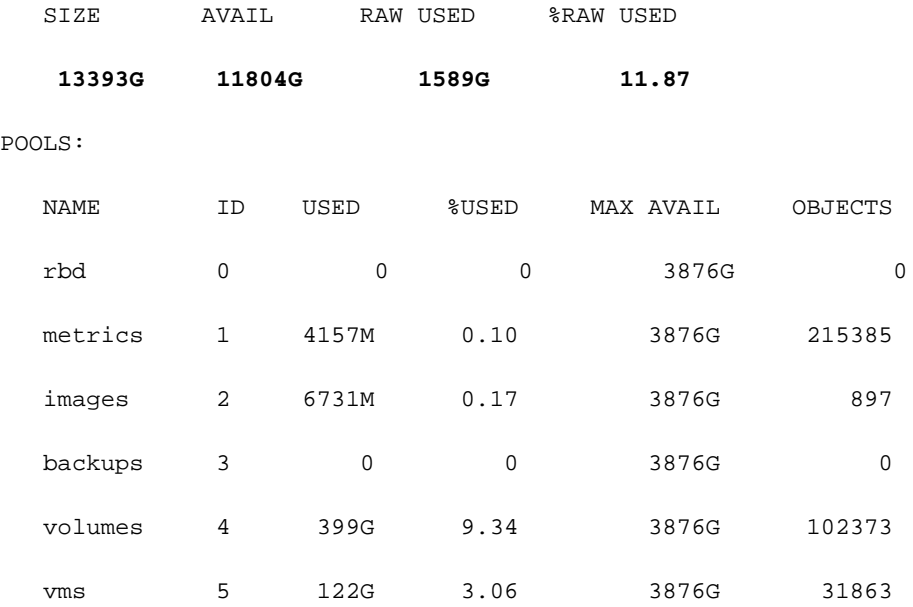

.compute-OSD مداخ ىلع دادعإلا ةرجش ةلاح دوجو نم ققحت 3. ةوطخلا

[heat-admin@pod1-osd-compute-0 ~]\$ **sudo ceph osd tree**

-1 13.07996 root default

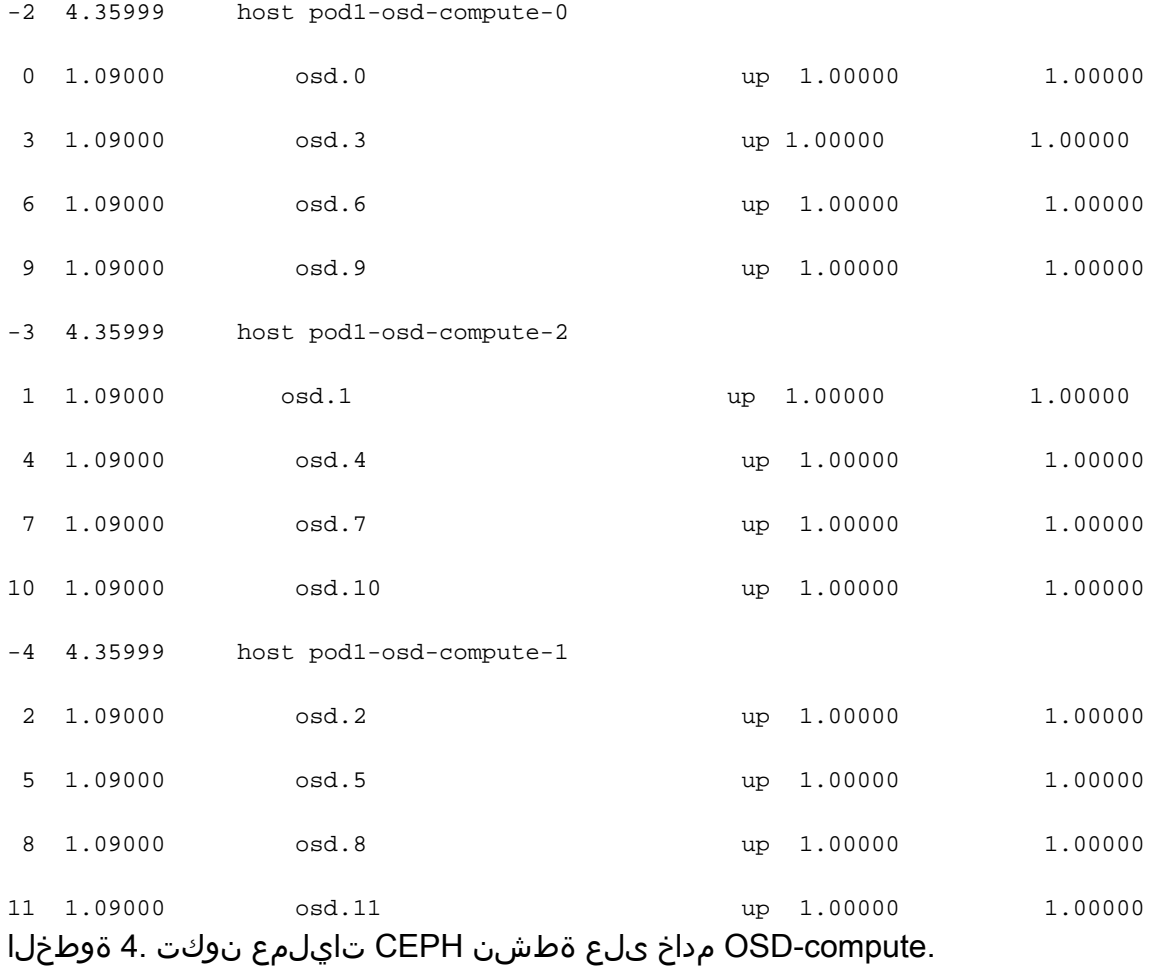

[root@pod1-osd-compute-0 ~]# **systemctl list-units \*ceph\***

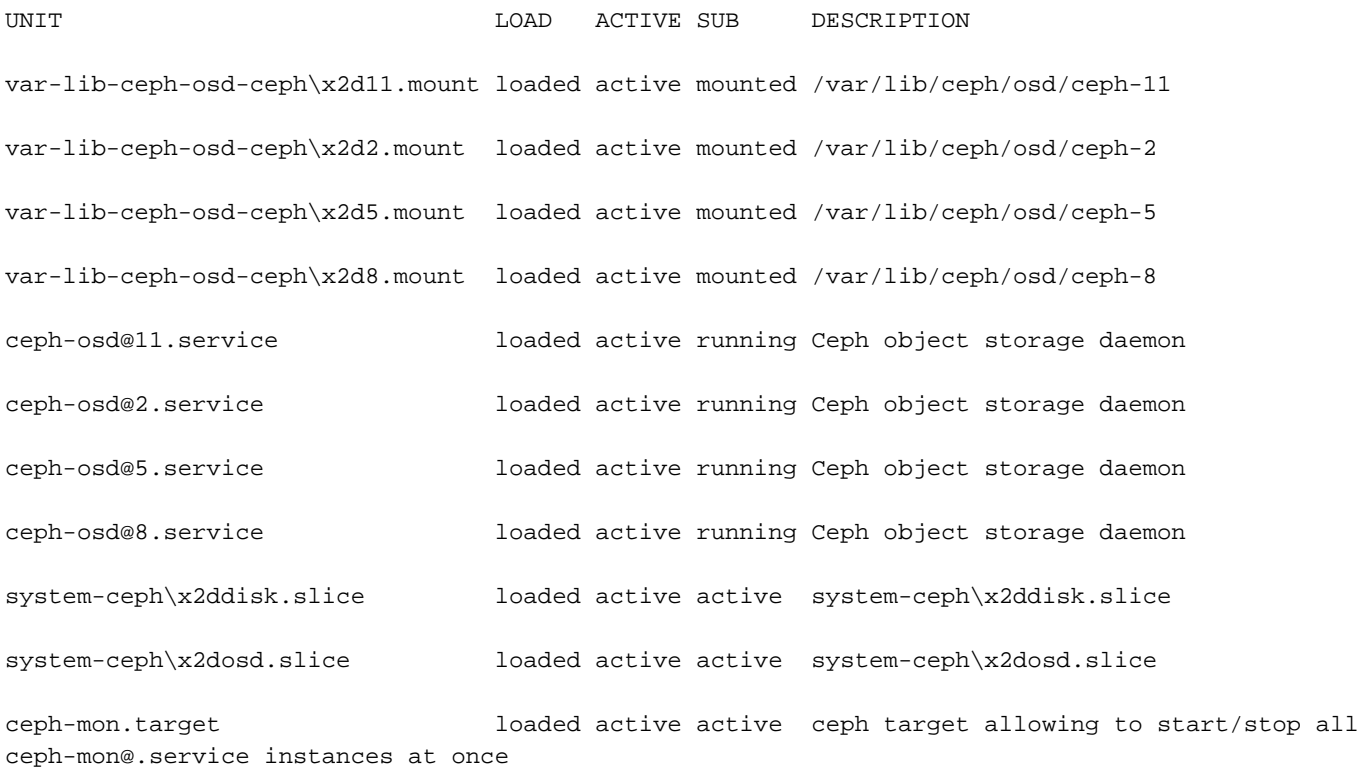

ceph-osd.target loaded active active ceph target allowing to start/stop all ceph-osd@.service instances at once

ceph-radosgw.target loaded active active ceph target allowing to start/stop all ceph-radosgw@.service instances at once

ceph.target active active active ceph target allowing to start/stop all ceph\*@.service instances at once

### ليمحت ءاغلإو OSD نم ليثم لك ةلازإو مفاقيإو دادعإ ليثم لك ليطعتب مق .5 ةوطخلا .بيترت لي ثم لكل ررك .ليلدل

[root@pod1-osd-compute-0 ~]# **systemctl disable ceph-osd@11**

[root@pod1-osd-compute-0 ~]# **systemctl stop ceph-osd@11**

[root@pod1-osd-compute-0 ~]# **ceph osd out 11** marked out osd.11.

[root@pod1-osd-compute-0 ~]# **ceph osd crush remove osd.11**

removed item id 11 name 'osd.11' from crush map

[root@pod1-osd-compute-0 ~]# **ceph auth del osd.11**

updated

[root@pod1-osd-compute-0 ~]# **ceph osd rm 11**

removed osd.11

[root@pod1-osd-compute-0 ~]# **umount /var/lib/ceph/osd/ceph-11**

[root@pod1-osd-compute-0 ~]# **rm -rf /var/lib/ceph/osd/ceph-11** ( وأ )

.ةدحاو ةرم هالءأ ةروكذملI ةمهملI ءادأل Clean.sh يصن جمانرب مادختسإ نكمي .6 ةوطخلI

[heat-admin@pod1-osd-compute-0 ~]\$ **sudo ls /var/lib/ceph/osd** ceph-11 ceph-3 ceph-6 ceph-8 [heat-admin@pod1-osd-compute-0 ~]\$ **/bin/sh clean.sh**

```
[heat-admin@pod1-osd-compute-0 ~]$ cat clean.sh
#!/bin/sh
set -x
CEPH=`sudo ls /var/lib/ceph/osd`
for c in $CEPH
do
  i= echo \zeta c | cut -d'-' -f2
   sudo systemctl disable ceph-osd@$i || (echo "error rc:$?"; exit 1)
   sleep 2
   sudo systemctl stop ceph-osd@$i || (echo "error rc:$?"; exit 1)
   sleep 2
   sudo ceph osd out $i || (echo "error rc:$?"; exit 1)
   sleep 2
  sudo ceph osd crush remove osd.$i || (echo "error rc:$?"; exit 1)
   sleep 2
   sudo ceph auth del osd.$i || (echo "error rc:$?"; exit 1)
   sleep 2
   sudo ceph osd rm $i || (echo "error rc:$?"; exit 1)
   sleep 2
   sudo umount /var/lib/ceph/osd/$c || (echo "error rc:$?"; exit 1)
   sleep 2
   sudo rm -rf /var/lib/ceph/osd/$c || (echo "error rc:$?"; exit 1)
   sleep 2
done
sudo ceph osd tree
```
.ةدئازلا ةباحسلا نم ةدقعلا ةلازإ نكمي ،OSD تايلمع ةفاك فذح/ليحرت دعب

بجي نكلو ةضفخملا ةلاحلا ىلإ RAID VNF HD لقتني ،CEPH قلازإ دنع :**ةظحالم** .<br>.تباثلا صرقJ ىلإ لوصولI

# ةقيشرلا ةقاطلا ليغشت فاقيإ

دادعتسالا عضو ىلإ ESC ليحرت

### ناك اذإ امم ققحتو رتويبمكلا ةدقع يف فاضتسملا ESC ىلإ لوخدلا ليجستب مق .1 ةوطخلا .دادعتسال| عضو ىلل ESC ليدبتتب مقف ،معنب ةباجإليا تننآك اذإ .ةيَسي ئرليا ةلاحلا يَف

[admin@esc esc-cli]\$ **escadm status** 0 ESC status=0 ESC Master Healthy [admin@esc ~]\$ **sudo service keepalived stop** Stopping keepalived: [ OK ] [admin@esc ~]\$ **escadm status** 1 ESC status=0 In SWITCHING\_TO\_STOP state. Please check status after a while. [admin@esc ~]\$ **sudo reboot** Broadcast message from admin@vnf1-esc-esc-0.novalocal (/dev/pts/0) at 13:32 ... The system is going down for reboot NOW! .Nova عيمجت ةمئاق نم Compute-OSD ةدقع ةلازإ 2. ةوطخلا

VNF ىلإ ادانتسا ةبسوحلا مداخل قباطملا عيمجتلا ىلع فرعتلاو تاعيمجتلا درسب مق ● يذلا هفيضتسي. نوكتو ةداع قيسنتلاب> vnfname>-em-mgmt<x> و>vnfname>-cfmgmt<x>

[stack@director ~]\$ **nova aggregate-list** +----+------+-------------------+ | Id | Name | Availability Zone | +----+------+-------------------+ | 3 | **esc1 | AZ-esc1** | | 6 | esc2 | AZ-esc2 | | 9 | aaa | AZ-aaa | +----+------+-------------------+

نوكتس قفاوتت يتل| عيماجمل| نإف ،اذإ .esc1 يل| OSD-compute مداخ يمتنني ،انتلاح يف esc1

.ددحملا عيمجتال نم OSD-Compute ةدقع ةلازإب مق .3 ةوطخلا

**nova aggregate-remove-host**

[stack@director ~]\$ nova aggregate-remove-host esc1 pod1-osd-compute-0.localdomain في ضملا جاردإ مدع نم دكأت ،نآلI .تاعي مجتلI نم OSD-compute ةدقع ةلIزإ نم ققحت .4 ةوطخلI .تاعيمجتلا نمض

**nova aggregate-show**

# Compute-OSD ةدقع فذح

(VMs (ةيضارتفالا ةزهجألا نع رظنلا ضغب ةعئاش مسقلا اذه يف ةروكذملا تاوطخلا .ةبسوحلا ةدقع يف ةفاضتسملا

### Overcloud نم فذح

وه امك تايوتحملا عم delete\_node.sh مساب يصن جمانرب فـلم ءاشنإب مق .1 ةوطخلا يصنلا جمانربلا يف مدختست يتلا اهسفن يه ةروكذملا بلاوقلا نأ نم دكأت. حضوم .سدكملا رشنل مدختسملا deploy.sh

 **delete\_node.sh**

Updated Time |

**openstack overcloud node delete** --templates -e /usr/share/openstack-tripleo-heattemplates/environments/puppet-pacemaker.yaml -e /usr/share/openstack-tripleo-heattemplates/environments/network-isolation.yaml -e /usr/share/openstack-tripleo-heattemplates/environments/storage-environment.yaml -e /usr/share/openstack-tripleo-heattemplates/environments/neutron-sriov.yaml -e /home/stack/custom-templates/network.yaml -e /home/stack/custom-templates/ceph.yaml -e /home/stack/custom-templates/compute.yaml -e /home/stack/custom-templates/layout.yaml -e /home/stack/custom-templates/layout.yaml --stack

```
[stack@director ~]$ source stackrc
[stack@director ~]$ /bin/sh delete_node.sh
+ openstack overcloud node delete --templates -e /usr/share/openstack-tripleo-heat-
templates/environments/puppet-pacemaker.yaml -e /usr/share/openstack-tripleo-heat-
templates/environments/network-isolation.yaml -e /usr/share/openstack-tripleo-heat-
templates/environments/storage-environment.yaml -e /usr/share/openstack-tripleo-heat-
templates/environments/neutron-sriov.yaml -e /home/stack/custom-templates/network.yaml -e
/home/stack/custom-templates/ceph.yaml -e /home/stack/custom-templates/compute.yaml -e
/home/stack/custom-templates/layout.yaml -e /home/stack/custom-templates/layout.yaml --stack
pod1 49ac5f22-469e-4b84-badc-031083db0533
Deleting the following nodes from stack pod1:
- 49ac5f22-469e-4b84-badc-031083db0533
Started Mistral Workflow. Execution ID: 4ab4508a-c1d5-4e48-9b95-ad9a5baa20ae
real 0m52.078s
user 0m0.383s
sys 0m0.086s
.COMPLETE ةلاح ىلإ OpenStack سدكم ةيلمع لقن متي ىتح رظتنا 2. ةوطخلا
[stack@director ~]$ openstack stack list
+--------------------------------------+------------+-----------------+----------------------+--
--------------------+
```
| ID | Stack Name | Stack Status | Creation Time |

```
+--------------------------------------+------------+-----------------+----------------------+--
--------------------+
| 5df68458-095d-43bd-a8c4-033e68ba79a0 | pod1 | UPDATE_COMPLETE | 2018-05-08T21:30:06Z | 2018-
05-08T20:42:48Z |
+--------------------------------------+------------+-----------------+----------------------+--
--------------------
```
### تامدخلا ةمئاق نم Compute-OSD ةدقع فذح

.تامدخلا ةمئاق نم ةبسوحلا ةمدخ فذحا

```
[stack@director ~]$ source corerc
[stack@director ~]$ openstack compute service list | grep osd-compute-0
| 404 | nova-compute | pod1-osd-compute-0.localdomain | nova | enabled | up |
2018-05-08T18:40:56.000000 |
```
**openstack compute service delete**

[stack@director ~]\$ openstack compute service delete 404

### تانورتنلا لماوع فذح

.رت<code>Open Vswitch</code> حداخل Open Vswitch لماع و نرتقم<code>ل</code>ا ميدقل ا تانورت<code>Open Vswitch</code>

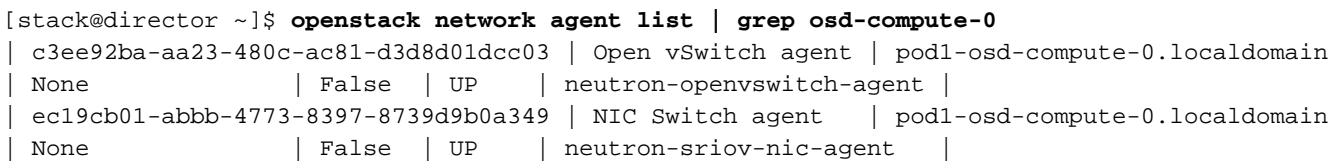

**openstack network agent delete**

[stack@director ~]\$ openstack network agent delete c3ee92ba-aa23-480c-ac81-d3d8d01dcc03 [stack@director ~]\$ openstack network agent delete ec19cb01-abbb-4773-8397-8739d9b0a349

## Ironic و Nova تانايب ةدعاق نم فذح

.كلذ نم ققحت مث ،ةقرافملا تانايبلا ةدعاق عم افون ةمئاق نم ةدقع فذحا

[stack@director ~]\$ **source stackrc**

```
[stack@al01-pod1-ospd ~]$ nova list | grep osd-compute-0
| c2cfa4d6-9c88-4ba0-9970-857d1a18d02c | pod1-osd-compute-0 | ACTIVE | - | Running 
| ctlplane=192.200.0.114 |
```
[stack@al01-pod1-ospd ~]\$ **nova delete c2cfa4d6-9c88-4ba0-9970-857d1a18d02c**

```
[stack@director ~]$ nova show pod1-osd-compute-0 | grep hypervisor
| OS-EXT-SRV-ATTR:hypervisor_hostname | 4ab21917-32fa-43a6-9260-02538b5c7a5a
```
**ironic node-delete**

```
[stack@director ~]$ ironic node-delete 4ab21917-32fa-43a6-9260-02538b5c7a5a 
[stack@director ~]$ ironic node-list (node delete must not be listed now)
```
## ةديدجلا ةبسوحلا ةدقع تيبثت

ةيلوألا دادعإلا تاوطخو ديدج 4M 240C UCS مداخ تيبثتب ةصاخلا تاوطخلا ىلإ عوجرلا نكمي [4M 240C UCS Cisco مداخ تيبثتو ةمدخ ليلد](/content/en/us/td/docs/unified_computing/ucs/c/hw/C240M4/install/C240M4/install.html) :نم

مداخلاك ةلصلا تاذ تاحتفالا يف ةتباثال صارقألا جاردإب مق ،مداخلا تيبثت دعب 1. ةوطخلا .ميدقلا

.IP CIMC مادختساب مداخلا ىلإ لوخدلا ليجست 2. ةوطخلا

ىصوملا رادصإلا عم ةقفاوتم ةتباثلا جماربلا نكت مل اذإ BIOS ةيقرت ءارجإب مق3. ةوطخلا [بكرملا مداخلل BIOS ةيقرت ليلد](/content/en/us/td/docs/unified_computing/ucs/c/sw/bios/b_Upgrading_BIOS_Firmware.html) :انه BIOS ةيقرت تاوطخ حيضوت مت .اقباس مدختسملا هب [ىلع لماح Cisco UCS C-Series](/content/en/us/td/docs/unified_computing/ucs/c/sw/bios/b_Upgrading_BIOS_Firmware.html)

.**روصقم ريغ اديج** نوكي نأ بجي .ةيداملI صارقألI تاكرحم ةلاح نم ققحت .4 ةوطخلI

.1 ىوتسملا RAID مادختساب ةيداملI صارقألI تاكرحم نم يرهاظ صارقأ كرحم ءاشنإ .5 ةوطخلI

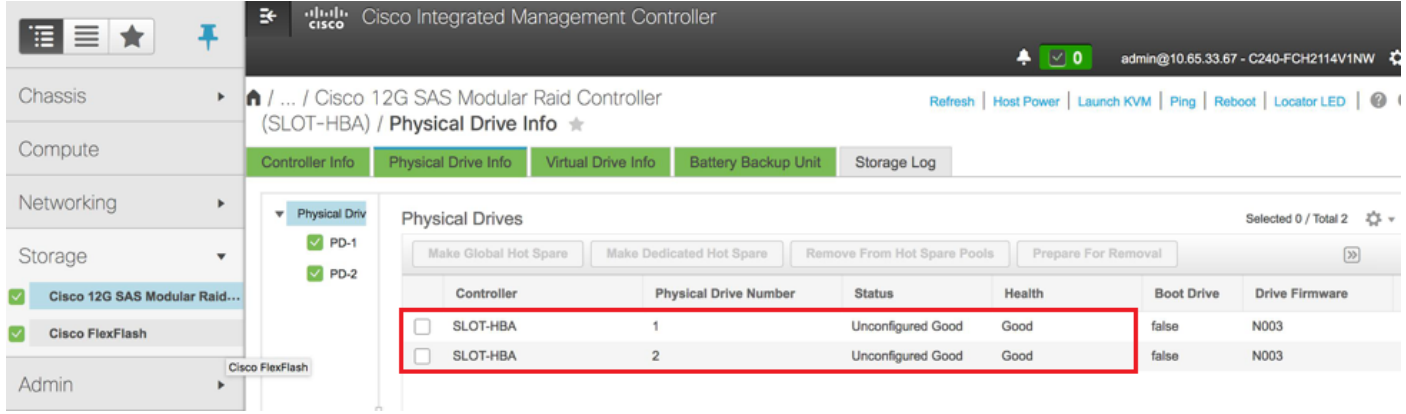

زارط SAS G12 Cisco ةيطمنلا RAID مكحتلا ةدحو ددحو نيزختلا مسق ىلإ لقتنا 6. ةوطخلا .ةروصلI يف حضوم وه امك اهتحصو RAID مكحتلI ةدحو ةلاح نم ققحتو 12G

يف مكحتل| ةدحو يفف ،طقف حيضوتل| فدهب هالءأ ةدراول| ةروصل| دعت :**ةظحالم** ،ايلءف OSD-Compute ليءشت لا ماظن مادختساب (CIMC) ةيساسألI ةينبلل لوصولI يف [10 و 9 و 8 و 7 و 3 و 2 و 1] تاحتفلا يف ةيدام صارقأ تاكرحم ةعبس ةدهاشم كنكمي

.اهنم ةيضارتفا صارقأ تاكرحم ءاشنإ متي ال ثيح ةحضاو ريغ ةديج ةلاح

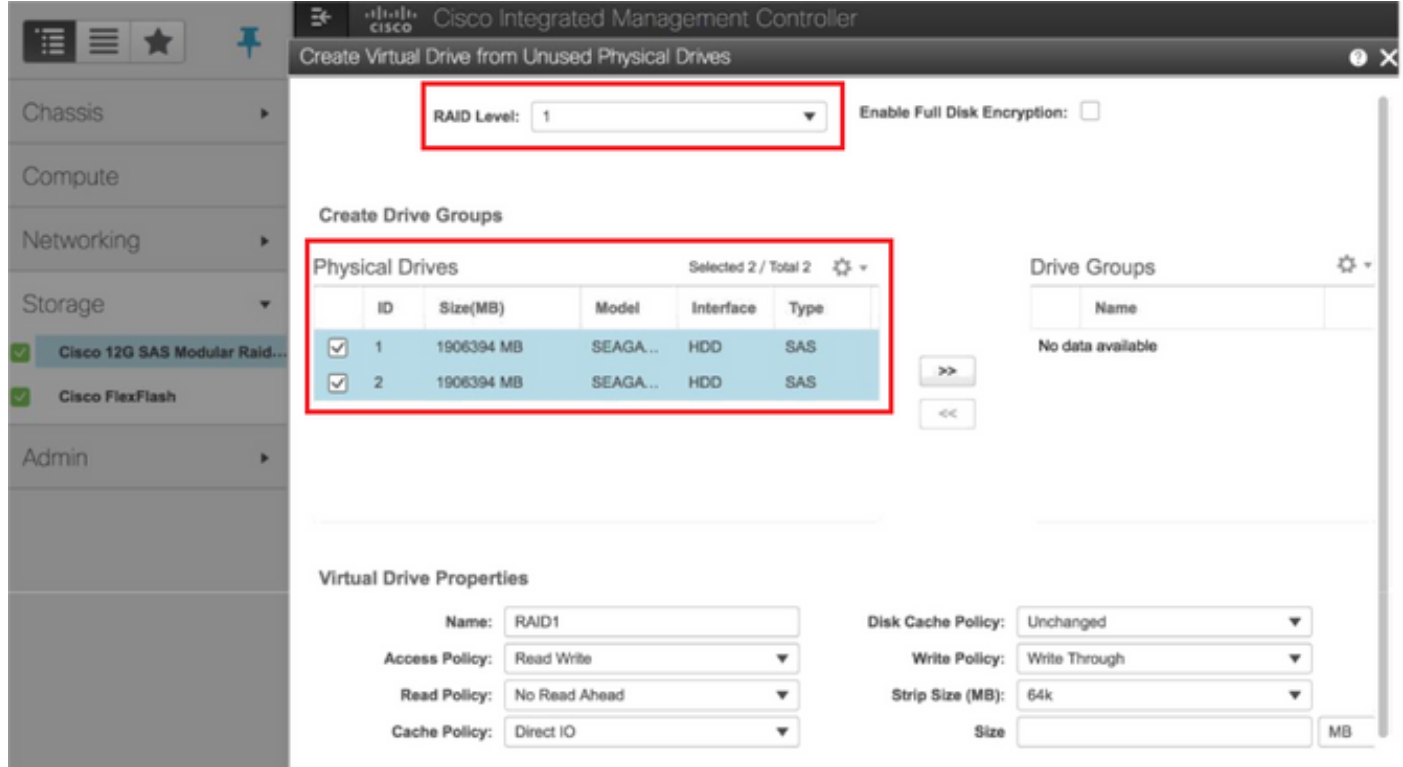

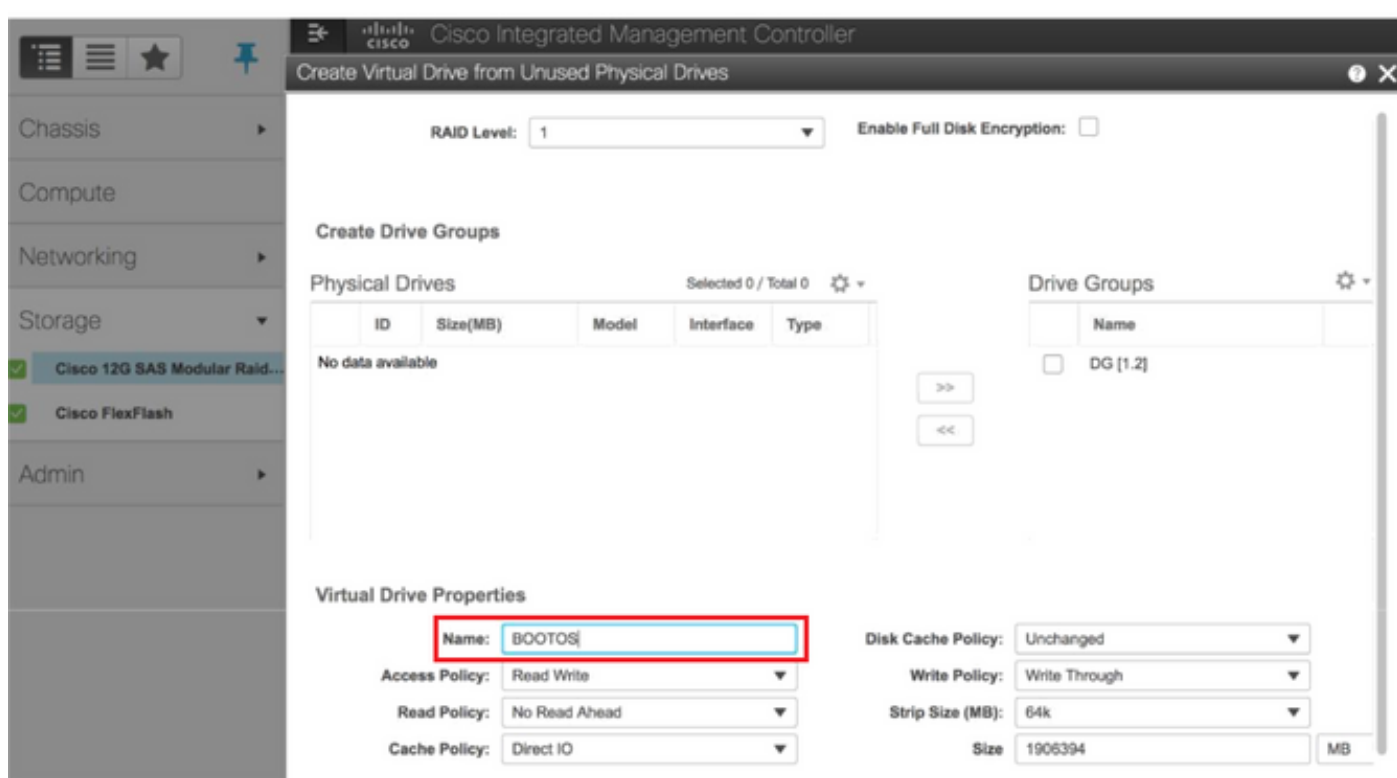

نء مدختسم ريغ يلءف صارقأ كرحم نم يرهاظ صارقأ كرحم ءاشنإب نآلا مق .7 ةوطخلا .RAID SAS G12 Cisco ةيطمنلا SAS مكحتلا ةدحو لفسأ ،مكحتلا ةدحو تامولعم

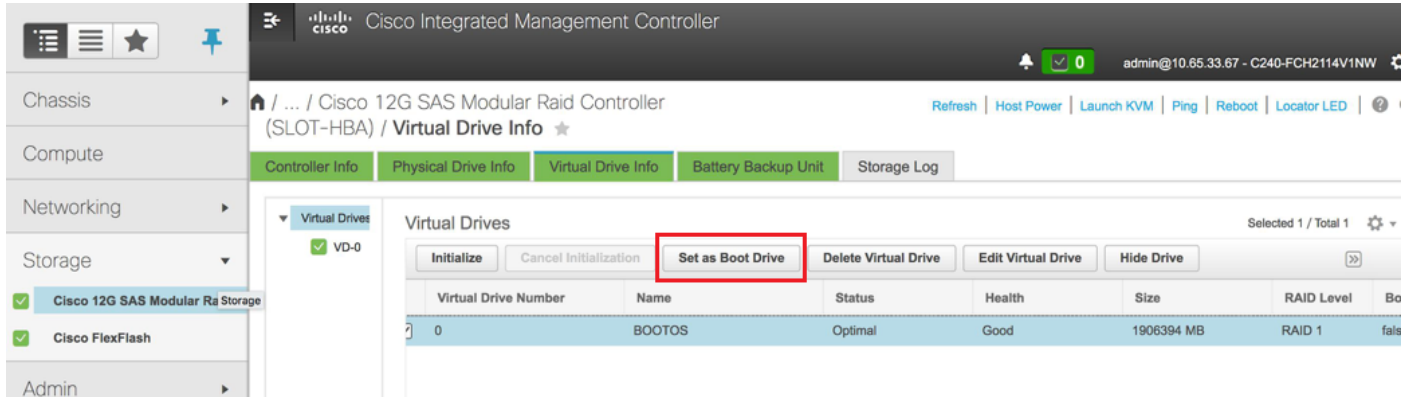

## .صارقأ كرحم ةمزجك ةعومجم تلكشو VD لا تيقتنا 8. ةوطخلا

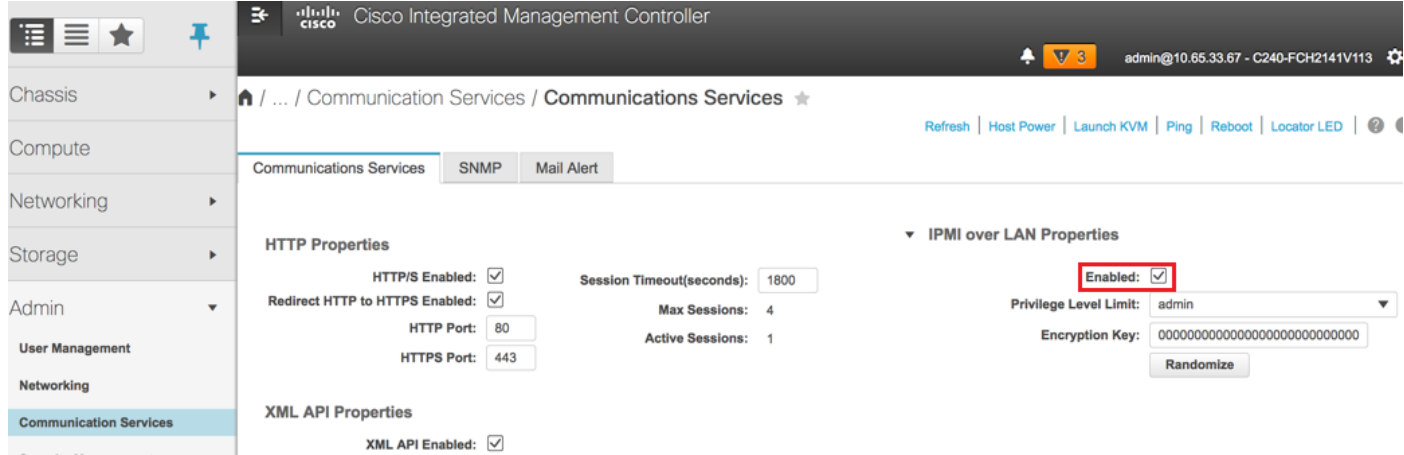

."لوؤسم" بيوبتلا ةم الع نمض تال اصتال اتام دخ نم LAN ربع IPMI نيكمتب مق .9 ةوطخل ا

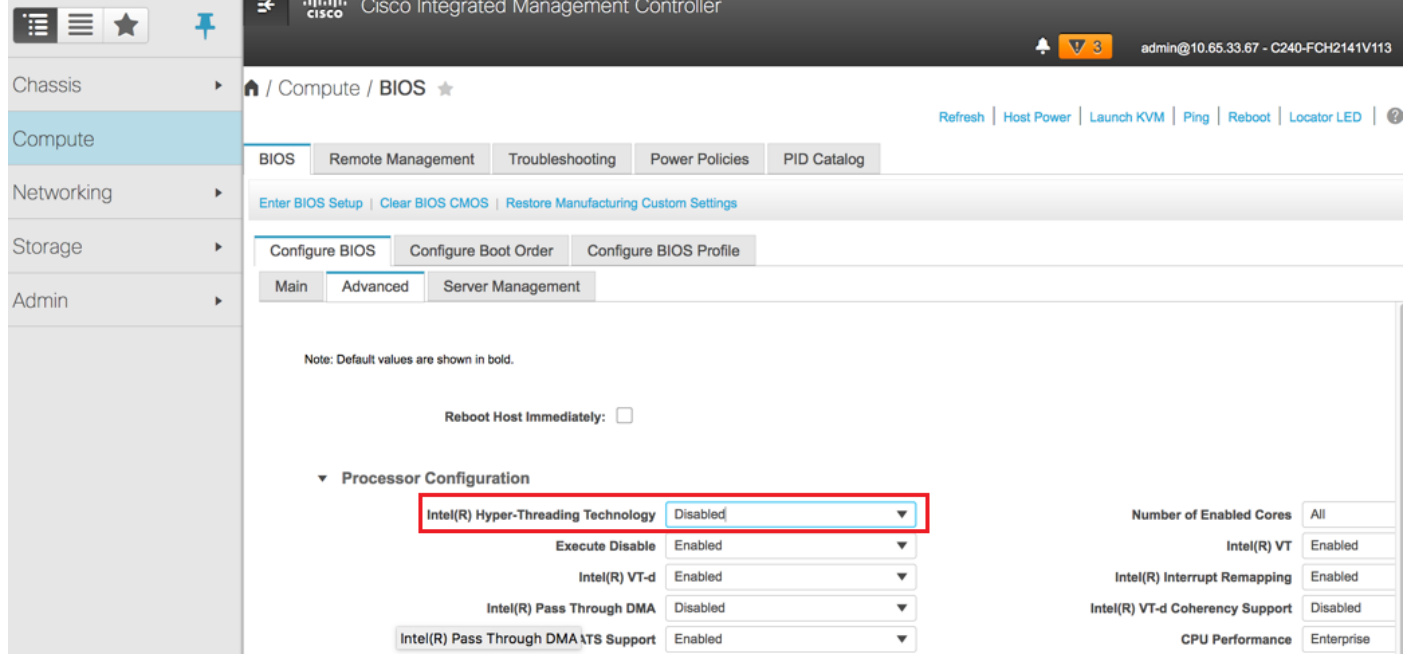

ةدقع تحت مدقتملا BIOS نيوكت نم Hyper-Threading جمانرب ليطعتب مق .10 ةوطخلا .ةروصلا يف حضوم وه امك Compute

مق ،2 و 1 ن⊋يداملا صارقألا يكرحم مادختساب هؤاشنإ مت يذلN Bootos VD لثم 11. ةوطخلا ك ىرخأ ةيضارتفا صارقأ تاكرحم ةعبرأ ءاشنإب

3 يلعفلا صارقألا كرحم مقر نم - ةيمويلا رتفد

يداملI صارقألI كرحمل 7 مقرلI نم - 0SD1

8 مقر يداملا صارقألI كرحم نم - OSD2

9 مقر يداملا صارقألا كرحم نم - 3OSD

يلعفلا صارقألا كرحمل 10 مقرلا نم - 4OSD

ةي ضارتفال ا صارقأل ا تاكرحمو ةيدامل ا صارقأل ا تاكرحم نوكت نأ بجي ،ةياهنل ا ي فو .7 ةوطخل ا .ةلثامتم

مسقلا اذه يف ةروكذملا نيوكتلا تاوطخو انه ةحضوملا ةروصلا طبترت :**ةظحالم** لمعت تنك اذإ ةفيفط تافالتخإ كانه نوكت دقو ،تباثلا جمانربلا نم (e3(3.0 رادصإلاب .ىرخأ تارادصإ ىلع

## OverCloud ىلإ ةديدجلا Compute-OSD ةدقع ةفاضإ

ةدقع لٻق نم فاضتسملا VM نع رظنلI ضغب ةماع مسقلI اذه يف ةروكذملI تاوطخلI .رتويبمكلا

.فلتخم سرهف مادختساب ةبسوح مداخ ةفاضإ 1. ةوطخلا

هتفاضإ متتس يذل| ديدجل| رتويبمكل| مداخ ليصافت عم add\_node.json فلم ءاشنإب مق يف .لٻق نم ديدجلا OSD-Compute مداخب صاخلا سرهفـال مقر مادختسإ مدع نم دكأت طقف .ةيلات ةبسوح ةميق ىلعأ ةدايز ،ةداعلا

-OSD-compute ءاشنإ مت كالذل اقباس ىلعالl OSD-compute-0 عاشنإ مت :لاثملا ليبس ىلع<br>3 ماظن ةل|ح يف 3 s2vnf.

.json ةغيص كرابتءا يف عض :**ةظحالم** 

```
[stack@director ~]$ cat add_node.json 
{
    "nodes":[
        {
             "mac":[
                 "<MAC_ADDRESS>"
             ],
             "capabilities": "node:osd-compute-3,boot_option:local",
             "cpu":"24",
             "memory":"256000",
             "disk":"3000",
             "arch":"x86_64",
             "pm_type":"pxe_ipmitool",
             "pm_user":"admin",
             "pm_password":"<PASSWORD>",
             "pm_addr":"192.100.0.5"
        }
    ]
```

```
}
.json فلم داريتسإ 2. ةوطخلا
```
[stack@director ~]\$ **openstack baremetal import --json add\_node.json** Started Mistral Workflow. Execution ID: 78f3b22c-5c11-4d08-a00f-8553b09f497d Successfully registered node UUID **7eddfa87-6ae6-4308-b1d2-78c98689a56e** Started Mistral Workflow. Execution ID: 33a68c16-c6fd-4f2a-9df9-926545f2127e Successfully set all nodes to available.

### ةوطخلا نم هتظحالم تمت يذلا UUID مادختساب ةدقعلا لاخدإ ليغشتب مق 3. ةوطخلا .ةقباس|ل

```
[stack@director ~]$ openstack baremetal node manage 7eddfa87-6ae6-4308-b1d2-78c98689a56e
[stack@director ~]$ ironic node-list |grep 7eddfa87
| 7eddfa87-6ae6-4308-b1d2-78c98689a56e | None | None | power off
  | manageable | False |
[stack@director ~]$ openstack overcloud node introspect 7eddfa87-6ae6-4308-b1d2-78c98689a56e --
provide
Started Mistral Workflow. Execution ID: e320298a-6562-42e3-8ba6-5ce6d8524e5c
Waiting for introspection to finish...
Successfully introspected all nodes.
Introspection completed.
Started Mistral Workflow. Execution ID: c4a90d7b-ebf2-4fcb-96bf-e3168aa69dc9
Successfully set all nodes to available.
[stack@director ~]$ ironic node-list |grep available
```
| 7eddfa87-6ae6-4308-b1d2-78c98689a56e | None | None | power off | available | False

```
هذه يف .OsdComputeIPs نمض yml.layout/templates-custom ىلإ IP نيوانع ةفاضإ 4. ةوطخلا
ةمئاقلا ةياهن ىلإ ناونعلا اذه فـيضت كنإف ،0-osd-compute لادبتساب موقت تـنأو ،ةلاحلا
.عون لكل
```

```
OsdComputeIPs:
    internal_api:
    - 11.120.0.43
    - 11.120.0.44
   -11.120.0.45 - 11.120.0.43 <<< take osd-compute-0 .43 and add here
    tenant:
   -11.117.0.43 - 11.117.0.44
    - 11.117.0.45
    - 11.117.0.43 << and here
    storage:
```
- $11$  118 0 43
- 11.118.0.44
- $-11.118.0.45$
- **11.118.0.43 << and here**

storage\_mgmt:

- 11.119.0.43
- 11.119.0.44
- 11.119.0.45

#### **- 11.119.0.43 << and here** رشنل اقبسم همادختسإ مت يذلI deploy.sh يصنلI جمانربJJ ليءغشتب مق .5 ةوطخلI .ةدئازاً اتاكبشل اسدكم ىلإ ةديدجلا ةبسوحلا ةدقع ةفاضإل ،سدكمل

#### [stack@director ~]\$ **./deploy.sh**

```
++ openstack overcloud deploy --templates -r /home/stack/custom-templates/custom-roles.yaml -e
/usr/share/openstack-tripleo-heat-templates/environments/puppet-pacemaker.yaml -e
/usr/share/openstack-tripleo-heat-templates/environments/network-isolation.yaml -e
/usr/share/openstack-tripleo-heat-templates/environments/storage-environment.yaml -e
/usr/share/openstack-tripleo-heat-templates/environments/neutron-sriov.yaml -e
/home/stack/custom-templates/network.yaml -e /home/stack/custom-templates/ceph.yaml -e
/home/stack/custom-templates/compute.yaml -e /home/stack/custom-templates/layout.yaml --stack
ADN-ultram --debug --log-file overcloudDeploy_11_06_17__16_39_26.log --ntp-server 172.24.167.109
--neutron-flat-networks phys_pcie1_0,phys_pcie1_1,phys_pcie4_0,phys_pcie4_1 --neutron-network-
vlan-ranges datacentre:1001:1050 --neutron-disable-tunneling --verbose --timeout 180
…
Starting new HTTP connection (1): 192.200.0.1
"POST /v2/action_executions HTTP/1.1" 201 1695
HTTP POST http://192.200.0.1:8989/v2/action_executions 201
Overcloud Endpoint: http://10.1.2.5:5000/v2.0
Overcloud Deployed
```
clean\_up DeployOvercloud: END return value: 0

real 38m38.971s user 0m3.605s sys 0m0.466s .OpenStack سدكم ةلاح لامتكا ىتح رظتنا 6. ةوطخلا

[stack@director ~]\$ **openstack stack list** +--------------------------------------+------------+-----------------+----------------------+-- --------------------+ | ID | Stack Name | Stack Status | Creation Time | Updated Time | +--------------------------------------+------------+-----------------+----------------------+-- --------------------+ | 5df68458-095d-43bd-a8c4-033e68ba79a0 | pod1 | UPDATE\_COMPLETE | 2017-11-02T21:30:06Z | 2017- 11-06T21:40:58Z | +--------------------------------------+------------+-----------------+----------------------+-- --------------------+

."طشن" ةل!حلا يف ةديدجلا OSD-compute ةدقع نأ نم ققحت .7 ةوطخلا

```
[stack@director ~]$ source stackrc
[stack@director ~]$ nova list |grep osd-compute-3
| 0f2d88cd-d2b9-4f28-b2ca-13e305ad49ea | pod1-osd-compute-3 | ACTIVE | - | Running 
   | ctlplane=192.200.0.117 |
[stack@director ~]$ source corerc
[stack@director ~]$ openstack hypervisor list |grep osd-compute-3
```
| 63 | pod1-osd-compute-3.localdomain |

يف .دادعإلI تايلمع نم ققحتو ديدجلا OSD-Compute مداخ ىلإ لوخدلI ليجستب مق .8 ةوطخلI .CEPH دادرتسإ عم WARN\_HEALTH يف ةلاحلا نوكت ةيادبلا

[heat-admin@pod1-osd-compute-3 ~]\$ **sudo ceph -s**

cluster eb2bb192-b1c9-11e6-9205-525400330666

#### health **HEALTH\_WARN**

223 pgs backfill\_wait

- 4 pgs backfilling
- 41 pgs degraded
- 227 pgs stuck unclean
- 41 pgs undersized

recovery 45229/1300136 objects degraded (3.479%)

recovery 525016/1300136 objects misplaced (40.382%)

```
 monmap e1: 3 mons at {Pod1-controller-0=11.118.0.40:6789/0,Pod1-controller-
1=11.118.0.41:6789/0,Pod1-controller-2=11.118.0.42:6789/0}
```
election epoch 58, quorum 0,1,2 Pod1-controller-0,Pod1-controller-1,Pod1-controller-2

osdmap e986: 12 osds: 12 up, 12 in; 225 remapped pgs

flags sortbitwise,require\_jewel\_osds

pgmap v781746: 704 pgs, 6 pools, 533 GB data, 344 kobjects

1553 GB used, 11840 GB / 13393 GB avail

45229/1300136 objects degraded (3.479%)

525016/1300136 objects misplaced (40.382%)

477 active+clean

- 186 active+remapped+wait\_backfill
	- 37 active+undersized+degraded+remapped+wait\_backfill

4 active+undersized+degraded+remapped+backfilling

.OK\_HEALTH ةلاح ىلإ CEPH دوعي ،(ةقيقد 20) ةريصق ةرتف دعب ،كلذ عمو 9. ةوطخلا

[heat-admin@pod1-osd-compute-3 ~]\$ **sudo ceph -s** cluster eb2bb192-b1c9-11e6-9205-525400330666 health **HEALTH\_OK** monmap e1: 3 mons at {Pod1-controller-0=11.118.0.40:6789/0,Pod1-controller-1=11.118.0.41:6789/0,Pod1-controller-2=11.118.0.42:6789/0} election epoch 58, quorum 0,1,2 Pod1-controller-0,Pod1-controller-1,Pod1-controller-2 osdmap e1398: 12 osds: 12 up, 12 in flags sortbitwise,require\_jewel\_osds pgmap v784311: 704 pgs, 6 pools, 533 GB data, 344 kobjects 1599 GB used, 11793 GB / 13393 GB avail 704 active+clean client io 8168 kB/s wr, 0 op/s rd, 32 op/s wr [heat-admin@pod1-osd-compute-3 ~]\$ **sudo ceph osd tree** ID WEIGHT TYPE NAME UP/DOWN REWEIGHT PRIMARY-AFFINITY -1 13.07996 root default -2 0 host pod1-osd-compute-0 -3 4.35999 host pod1-osd-compute-2 1 1.09000 osd.1 up 1.00000 1.00000 4 1.09000 osd.4 up 1.00000 1.00000 7 1.09000 osd.7 up 1.00000 1.00000 10 1.09000 osd.10 up 1.00000 1.00000 -4 4.35999 host pod1-osd-compute-1 2 1.09000 osd.2 up 1.00000 1.00000 5 1.09000 osd.5 up 1.00000 1.00000 8 1.09000 osd.8 up 1.00000 1.00000 11 1.09000 osd.11 up 1.00000 1.00000 -5 4.35999 host pod1-osd-compute-3 0 1.09000 osd.0 up 1.00000 1.00000 3 1.09000 osd.3 up 1.00000 1.00000 6 1.09000 osd.6 up 1.00000 1.00000 9 1.09000 osd.9 up 1.00000 1.00000

# ةيضارتفالا ةزهجألا ةداعتسإ

### افون عيمجت ةمئاق ىلإ ةفاضإ

ةفاضإ نم ققحتو ةعمجملا ةفيضملا تائيبلا ىلإ Compute-OSD ةدقع ةفاضإب مق .فيضملا

**nova aggregate-add-host**

[stack@director ~]\$ nova aggregate-add-host esc1 pod1-osd-compute-3.localdomain

**nova aggregate-show**

[stack@director ~]\$ nova aggregate-show esc1

```
+----+------+-------------------+----------------------------------------+----------------------
 --------------------+
| Id | Name | Availability Zone | Hosts | Metadata |
+----+------+-------------------+----------------------------------------+----------------------
     --------------------+
| 3 | esc1 | AZ-esc1 | 'pod1-osd-compute-3.localdomain' | 'availability_zone=AZ-esc1',
'esc1=true' |
+----+------+-------------------+----------------------------------------+----------------------
   --------------------+
```
### دادرتسإ ESC VM

.اهفذحب مقو افون ةمئاق نم ESC VM ةلاح نم ققحت .1 ةوطخلا

stack@director scripts]\$ **nova list |grep esc** | c566efbf-1274-4588-a2d8-0682e17b0d41 | esc | ACTIVE | - | Running | VNF2-UAS-uas-orchestration=172.168.11.14; VNF2-UAS-uasmanagement=172.168.10.4 | [stack@director scripts]\$ nova delete esc Request to delete server esc has been accepted.

If can not delete esc then use command: nova force-delete esc رادصإل 2qcow2 و **bootvm.py** دوجو نم دكأتو ECS-Image ليلد ىلإ لقتننا ،OSPD يف 2. ةوطخلا .ليلد ىلإ اهلقن نكي مل نإ ،ESC

[stack@atospd ESC-Image-157]\$ **ll** total 30720136  $-rw-r--r-.$  1 root root  $127724$  Jan 23 12:51 bootvm-2 3 2 157a.py -rw-r--r--. 1 root root 55 Jan 23 13:00 bootvm-2\_3\_2\_157a.py.md5sum -rw-rw-r--. 1 stack stack 31457280000 Jan 24 11:35 esc-2.3.2.157.qcow2

[stack@director ESC-image-157]\$ **glance image-create --name ESC-2\_3\_2\_157 --disk-format "qcow2" --container "bare" --file /home/stack/ECS-Image-157/ESC-2\_3\_2\_157.qcow2** .ESC ةروص دوجو نم ققحت 4. ةوطخلا

stack@director ~]\$ **glance image-list**

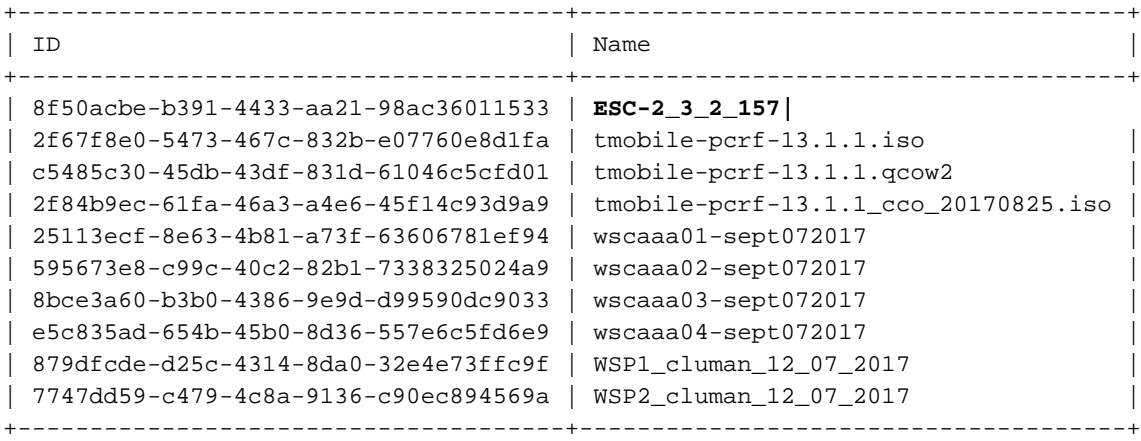

[stack@ ~]\$ **openstack flavor list**

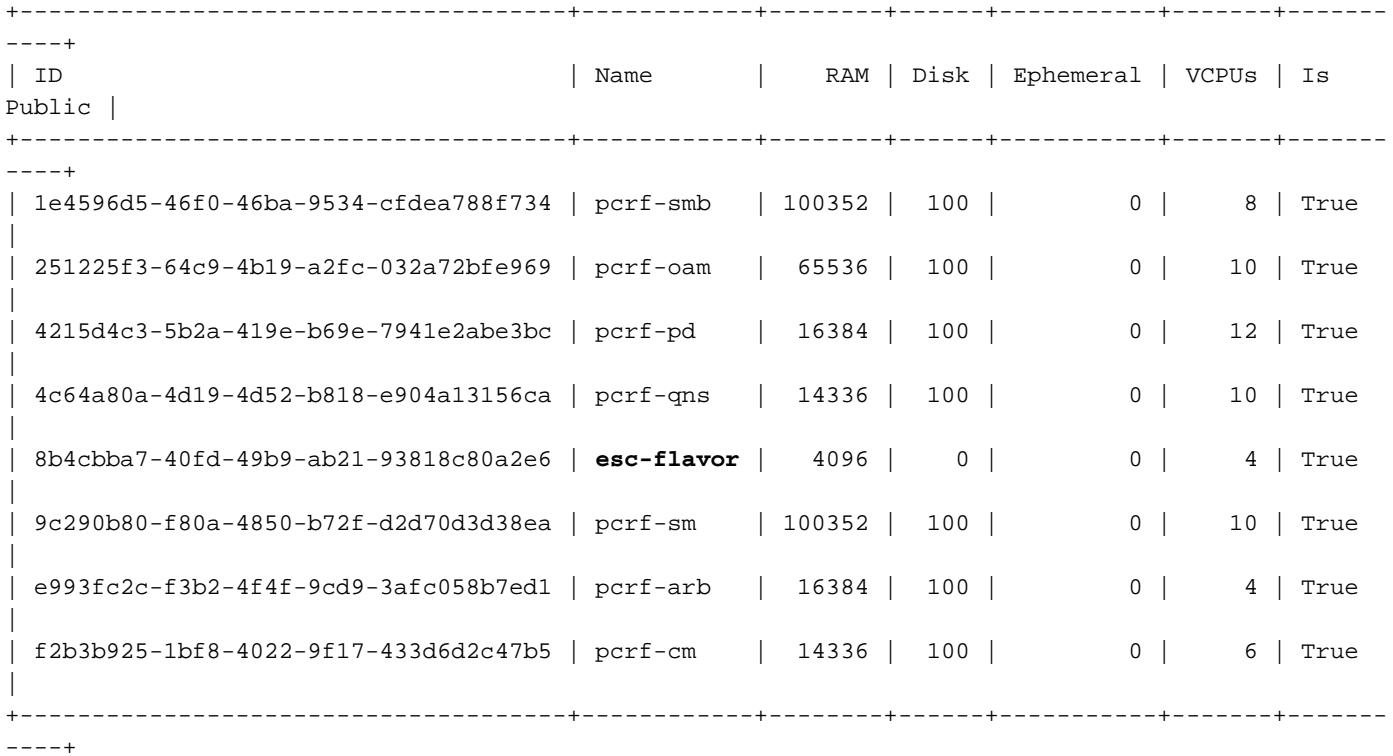

.ESC ليثم ليغشت ءدبو روصلا ليلد نمض فلملا اذه ءاشنإب مق 5. ةوطخلا

[root@director ESC-IMAGE]# **cat esc\_params.conf** openstack.endpoint = publicURL

[root@director ESC-IMAGE]**./bootvm-2\_3\_2\_157a.py esc --flavor esc-flavor --image ESC-2\_3\_2\_157 - net tb1-mgmt --gateway\_ip 172.16.181.1 --net tb1-orch --enable-http-rest --avail\_zone AZ-esc1 - user\_pass "admin:Cisco123" --user\_confd\_pass "admin:Cisco123" --bs\_os\_auth\_url http://10.250.246.137:5000/v2.0 --kad\_vif eth0 --kad\_vip 172.16.181.5 --ipaddr 172.16.181.4 dhcp**

#### **--ha\_node\_list 172.16.181.3 172.16.181.4 --esc\_params\_file esc\_params.conf**

ءارجإب HA ESC موقي ،يلوألا تيبثتلا لثم امامت **py.bootvm** رمألا سفنب يلاكشإلا ESC يرهاظلا زاهجلا رشن ةداعإ دعب :**ةظحالم** .ليغشتلا ديق ESC ريدم نأ نم دكأت .يودي ءارجإ يأ نود ايئاقلت ةنمازملا

### .يطايتحالا خسنلا ةلاح نم ققحتو ديدجلا ESC ىلإ لوخدلا ليجستب مق 6. ةوطخلا

[admin@esc ~]\$ **escadm status** 0 ESC status=0 ESC Backup Healthy

[admin@VNF2-esc-esc-1 ~]\$ **health.sh** ============== ESC HA (BACKUP) =================================================== ESC HEALTH PASSED

ةمجرتلا هذه لوح

ةي الآل المادة النام ستن عن البان تم مادخت من النقت تي تال التي تم ملابات أولان أعيمته من معت $\cup$  معدد عامل من من ميدين في عمرية أن على ميدين في المعامل م امك ققيقا الأفال المعان المعالم في الأقال في الأفاق التي توكير المالم الما Cisco يلخت .فرتحم مجرتم اهمدقي يتلا ةيفارتحالا ةمجرتلا عم لاحلا وه ىل| اًمئاد عوجرلاب يصوُتو تامجرتلl مذه ققد نع امتيلوئسم Systems ارامستناء انالانهاني إنهاني للسابلة طربة متوقيا.